# Projetos de Extensão: o que preciso saber?!

Autoras: Adriana Maria de Almeida Maia Campos, Ana Paula Marques de Figueredo e Maira Oliveira Dourado Silva pela Coordenação Geral de Programas e Projetos de Extensão (CGPPE)

[ANA PAULA FIGUEREDO](https://padlet.com/anaffigap) 14/07/23, 15:48 HS UTC

# Seja muito bem-vindo(a)!!!

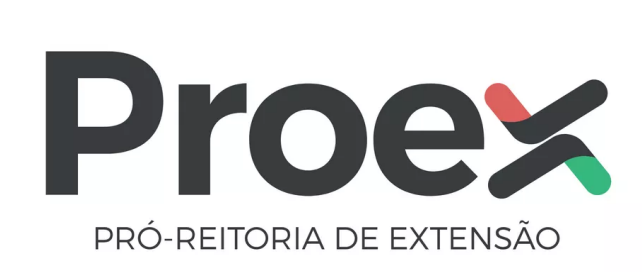

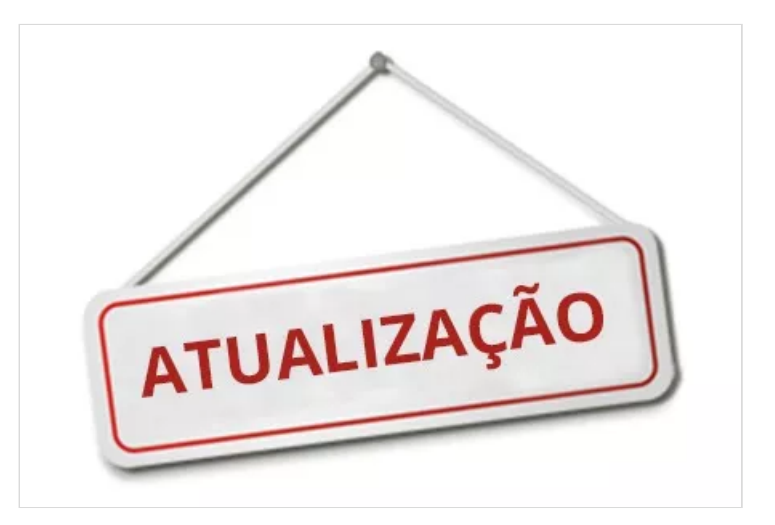

### *A Extensão no IF Baiano busca:*

- Dialogar com as comunidades locais e regionais com ênfase nas demandas sociais.
- Desenvolvimento igualitário, centrado no princípio da cidadania como patrimônio universal.
- Contribuir no processo formativo dos discentes.
- Fomentar a realização de projetos para atender as demandas dos arranjos produtivos sociais e culturais.
- Difundir a criação cultural e a pesquisa científica e tecnológica.
- Socializar e democratizar o conhecimento produzido e existente no Instituto.

### *O que é um projeto de Extensão?*

É um conjunto de atividades de caráter educativo, cultural, artístico, científico e tecnológico, que envolva docentes, pesquisadores, discentes (bolsistas ou voluntários) e servidores técnicos administrativos, desenvolvidas junto à comunidade, mediante ações processuais contínuas.

### *O que é um Programa de Extensão?*

É um conjunto de projetos e ações de extensão e/ ou outras atividades de extensão vinculadas, de caráter orgânicoinstitucional, com diretrizes e voltado a objetivos comuns, direcionados às questões relevantes da sociedade.

# Importante!!! Mantenha os registros do seu projeto atualizados no SUAP!

O registro de cada etapa do projeto deverá ser realizado logo após a sua execução.

Evite eventuais equívocos no desenvolvimento das atividades!!

### **Orientações para condução do projeto:**

- Observe o disposto nas orientações, normativas, editais e termos.
- Observe os prazos de execução das atividades e aquisições (gastos).
- Verifique os documentos obrigatórios da equipe e se estão devidamente assinados. Utilize os **formulários disponíveis no SUAP**, em "*Formulários PROEX*" e observe no próprio formulário quem deve assinar.
- *Não deixe para registrar tudo ao final da execução.* Registre tudo que considere relevante, detalhadamente e a proporção que as atividades e gastos forem ocorrendo. Além de não acumular os registros, *vai permitir o acompanhamento e ajustes necessários com brevidade.*
- Assim que fizer as aquisições, gere o PDF e guarde, em arquivo digital, os comprovantes especialmente os documentos fiscais . Aproveite e faça o registro no SUAP!
- Mantenha os documentos comprobatórios / fiscais nítidos, em bom estado e guarde os originais por pelo menos 5 anos.
- Consulte, no Plano de Aplicação, o *Demonstrativo do Plano de Aplicação/Memória de Cálculo e Desembolso* e acompanhe o saldo de recurso financeiro disponível para utilizar na execução do seu projeto.
- *Utilize o SUAP como uma ferramenta para auxiliar no acompanhamento do seu projeto.* Você pode emitir os

### relatórios gerados automaticamente pelo sistema.

**Essas ações vão contribuir para agilizar a análise**  $\epsilon$ **dos pedidos de alterações dos projetos, prérequisitos para essa etapa. Assim como, para viabilizar a análise, monitoramento e prestação de contas do projeto.**

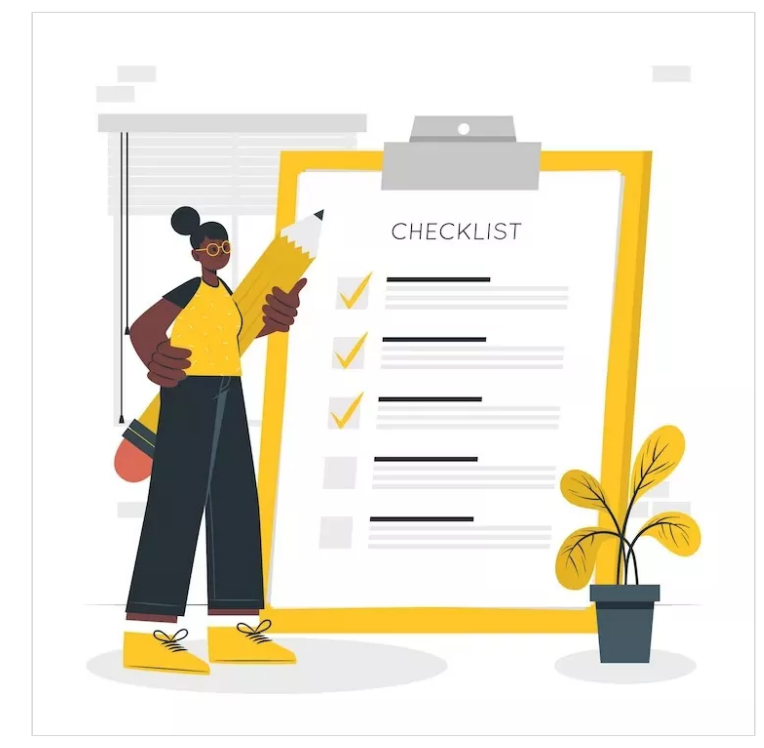

## O que devo observar durante a execução meu projeto?

### *ATENÇÃO:*

*Não* posso ter pedido de qualquer tipo de **afastamento** em andamento no início do período de execução do projeto.

*Não* devo estar **afastado**, por qualquer motivo, de minhas atividades regulares na instituição durante o período de execução da ação de extensão.

*OBS*: Caso seja necessário o afastamento, devo **comunicar imediatamente à Coordenação de Extensão** e **solicitar** formalmente a **substituição da Coordenação** *ou* **prestar contas do projeto**, conforme normativa vigente!

- $\circ$ **Data de Início e Término do projeto**
	- Lembre de ajustar a data sempre que necessário, de acordo com o periodo de execução do projeto e quando houver prorrogação de prazos.
- $\circ$ **Caracterização dos beneficiários**
	- Seu público externo deve ser maior que o interno (característica da extensão). Caso não seja, é importante justificar.
- **Equipe:**
	- Esteja atento as datas de entrada e saída dos membros da equipe, aos registros da carga horária e a inclusão dos documentos obrigatórios devidamente assinados.
- **Metas / Atividades:**
	- Registre as atividades à proporção que for executando cada etapa.
	- Ouando for registrar a execução das atividades, lembre de observar e alterar, quando necessário, os indicadores qualitativos e quantitativos, os períodos reais de cada atividade executada, incluir as observações e os comprovantes.
	- Meta "**não atendida**" (indicador quantitativo zero)
	- Meta "**atendida parcialmente**" (indicador quantitativo inferior ao planejado)
	- Meta "**atendida**" (indicador quantitativo executado igual ou superior ao planejado)
	- Meta **executada fora do prazo planejado**, informar o novo período de realização da meta quando for fazer o registro da atividade.
- **Plano de Aplicação:**
	- Fazer o registro (único) na memória de cálculo do valor total do auxílio recebido. (Veja exemplo prático adiante)
- $\Omega$ **Plano de Desembolso:**
	- É o planejamento do valor total do auxílio financeiro recebido.
	- O registro deverá ser feito a cada aquisição realizada, limitado ao valor do auxílio recebido. (Veja exemplo prático adiante)
- $\sim$ **Gastos:**
	- É o valor que efetivamente foi executado, conforme Notas ficais/ recibos / cupons fiscais.
	- Registre as aquisições à proporção que for executando a compra e/ou contratar serviços.
	- Lance por nota fiscal, a cada aquisição.
- **Prestação de Contas:**
	- Inclua nessa aba (em arquivo único) a GRU e o comprovante de pagamento.
	- *Não* utilize o Extrato mensal de pesquisador.
- **Registro de Frequência/Atividade Diária**  $\circ$ 
	- *Não* utilize essa aba!! *Avisaremos quando estiver apta para utilizá-la.*

 $\circ$ **Fotos:** Aproveite para fotografar cada ação e registre no SUAP tudo à proporção que for executando o seu projeto.

#### **Anexos:**  $\epsilon$

- **Anexos:** observe nessa aba quais documentos obrigatórios faltam ser incluídos na equipe (gerenciar anexos)
- **Outros anexos:** inclua outros documentos importantes, como por exemplo: a folha de frequência dos(as) discentes bolsistas e Declaração de Frequência para os(as) discentes voluntários, Termo de Entrega de Bem de Capital e outros.

### $\epsilon$ **Pendências:**

- Verifique nessa aba o que tem de pendências para serem sanadas antes de finalizar o projeto. (Lembre: pendências impedem a finalização do projeto)
- OBS: Pode ter pendência da CP ou da CE.

### $\circ$ **Conclusão / Resultados alcançados / Lições aprendidas:**

- Inclua nessas abas todas as informações relevantes inerentes à execução do projeto.
- Discorra sobre os membros da equipe, especialmente dos discentes; sobre o aprendizado; sobre o impacto do programa na formação deles e da comunidade beneficiada; sobre a indissociabilidade entre ensino, pesquisa e extensão e se possibilitou aliar a teoria a prática; sobre os produtos que foram gerados (cartilhas, relatos, apresentações, participação em eventos científicos, congressos, publicação de artigos, ebooks, vídeos, documentários) e tudo que considerar relevante sobre o projeto.
- Informe sobre as lições aprendidas a partir da execução do projeto.

Você submeteu um projeto de extensão pelo SUAP e precisa realizar alguma alteração? Observe as orientações que disponibilizamos para que realize essas alterações corretamente. A Nota Informativa e o Anexo I vão informar como ocorrem os procedimentos formais e cadastrais no SUAP.

- Nota Informativa nº 04/2022 Orienta sobre novos [procedimentos](https://ifbaiano.edu.br/portal/extensao/wp-content/uploads/sites/4/2022/06/Nota-Informativa-no-04-2022-Orienta-sobre-novos-procedimentos-de-alteracao-no-SUAP-e-regova-a-NI-02-2021.pdf) de alteração no SUAP
- Anexo I Nota Informativa nº 04/2022 [Orientações](https://ifbaiano.edu.br/portal/extensao/wp-content/uploads/sites/4/2022/06/Anexo-I-Nota-Informativa-no-04-2022-Orientacoes-sobre-as-alteracoes-no-SUAP.pdf) sobre as alterações no SUAP

**Esteja atento aos prazos para solicitar as alterações e não esqueça de fazer todos os procedimentos de ajustes no SUAP!**

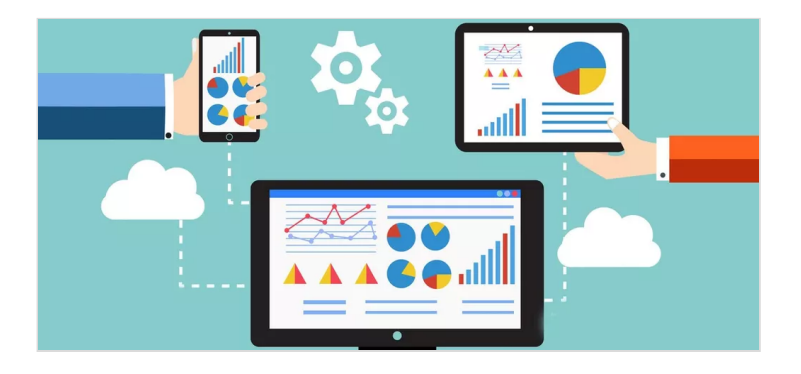

# Monitoramento de projetos: o que é e quem executa?

O **Monitoramento** é a fase em que se analisa e valida os registros do projeto.

A CE é responsável por essa etapa. O monitoramento do seu projeto será feito [regularmente,](https://ifbaiano.edu.br/portal/extensao/cgppe/) conforme orientações da NI 05/2022 e seus anexos.

Para o monitoramento do projeto e validação dos registros, será utilizada a orientação do Manual de Execução , [Monitoramento](https://ifbaiano.edu.br/portal/extensao/wp-content/uploads/sites/4/2022/06/02-Anexo-II-Manual-de-Monitoramento-e-finalizacao-das-acoes-de-extensao-8.06.2022.pdf) e Finalização das Ações de Extensão.

Durante o monitoramento se a CE verificar alguma inconsistência, poderá solicitar os ajustes à CP antes de efetivar as validações.

**Por isso, mantenha seu projeto sempre atualizado e registre todas as ações a medida que for executando-as!!! Comunique-se com a Coordenação de Extensão(CE) sobre os registros efetivados no seu projeto. Isso poderá ser feito por e-mail.**

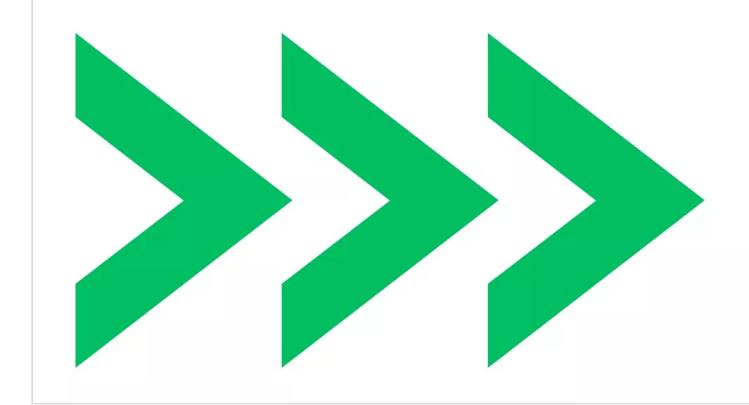

# Como faço para alterar um projeto de extensão?

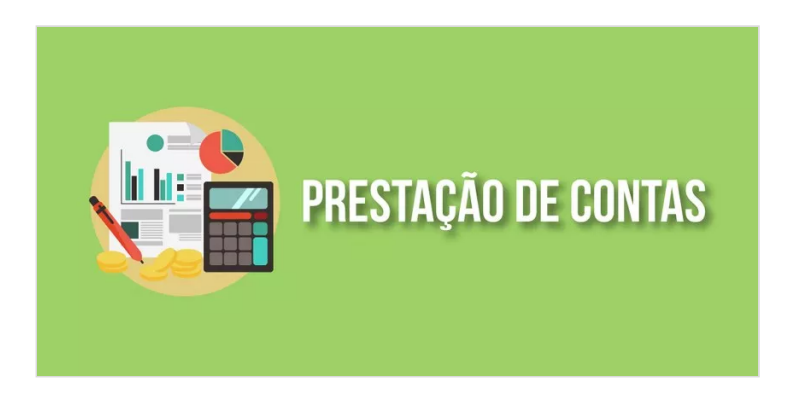

# Prestação de contas de projeto de extensão: o que devo saber?

Ao finalizar as atividades do projeto de extensão, devo observar os procedimentos para a prestação de contas seguindo as orientações da NI 05/2022 e anexos abaixo:

- Nota [Informativa](https://ifbaiano.edu.br/portal/extensao/wp-content/uploads/sites/4/2022/06/Nota-Informativa-no-05-2022-Altera-a-NI-no-06-2020-que-regulamenta-a-execucao-monitoramento-e-prestacao-de-contas-dos-recursos-financeiros-no-SUAP.pdf) nº 05/2022 -Prestação de Contas de Projeto de Extensão no SUAP
- **Anexos da NI nº 05/2022:**
- 1. Anexo [I-Instruções](https://ifbaiano.edu.br/portal/extensao/wp-content/uploads/sites/4/2022/06/01-Anexo-I-Instru.utilizacao-rec.financ.-destin.-exec.-proj.ext_.pdf) para utilização dos recursos financeiros destinados a execução de projetos de extensão
- 2. Anexo II-Manual de [Monitoramento](https://ifbaiano.edu.br/portal/extensao/wp-content/uploads/sites/4/2022/06/02-Anexo-II-Manual-de-Monitoramento-e-finalizacao-das-acoes-de-extensao-8.06.2022.pdf) e finalização das ações de extensão
- 3. Anexo III-Formulário de Análise de Prestação de Contas-Coordenador de Extensão **(Preenchimento no SUAP)**
- 4. Anexo IV-Termo de doação de bem de capital **(Preenchimento no SUAP)**
- 5. Anexo [V–Modelo](https://ifbaiano.edu.br/portal/extensao/wp-content/uploads/sites/4/2022/09/05-Anexo-V-Oficio-informa-sobre-conclusao-do-projeto-CP.odt) de ofício sobre conclusão do projeto Coordenador do Projeto **(Emissão pelo SUAP)**
- 6. Anexo VI–Modelo de ofício [solicitando](https://ifbaiano.edu.br/portal/extensao/wp-content/uploads/sites/4/2022/09/06-Anexo-VI-Oficio-solicita-Parecer-Final-Coordenadores-de-Extensao-23.08.odt) Parecer Final Coordenadores de Extensão **(Emissão pelo SUAP)**

### <https://ifbaiano.edu.br/portal/extensao/cgppe/>

- Na aba "prestação de contas", anexar no projeto (arquivo único) GRU e Comprovante de pagamento;
- Solicitar pelo próprio projeto o cancelamento e apresentar a justifica.
- O pedido será recebido e analisado pela PROEX, que solicitará a confirmação de informações, por e-mail à Coordenação de Projetos e à Coordenação de Extensão.

### **Não** é possível realizar o **cancelament**o, quando ocorrer qualquer um dos itens abaixo:

- execução de atividades
- qualquer gasto
- pagamento de bolsas

### **Procedimento:**

**Fazer a prestação de contas**, mediante orientações da NI 05/2022 e seus anexos.

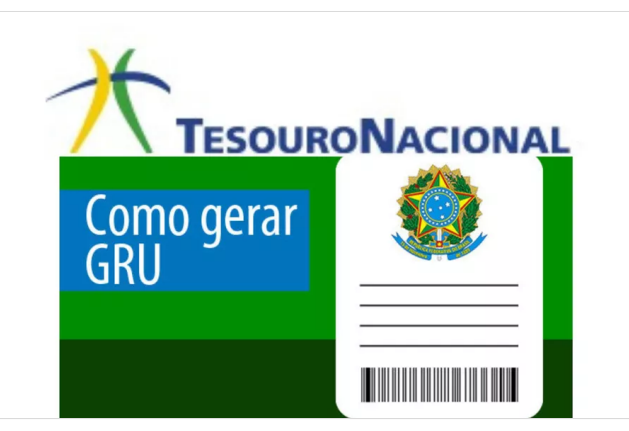

# Você sabia que recurso devolvido é recurso perdido?

Por isso, é importante fazer um bom planejamento e executar bem o seu projeto. *Observe os prazos e evite devolver recursos!*

Se por algum motivo você precisar devolver saldo de auxílio financeiro não utilizado, siga um dos tutoriais abaixo:

- **[Orientação](https://ifbaiano.edu.br/portal/extensao/wp-content/uploads/sites/4/2021/05/Orientacao-para-devolucao-de-auxilio-financeiro-do-mesmo-exercicio-por-meio-de-GRU.pdf) para devolução de auxílio financeiro do mesmo exercício por meio de GRU**
- **[Orientação](https://ifbaiano.edu.br/portal/extensao/wp-content/uploads/sites/4/2021/05/Orientacao-para-devolucao-de-auxilio-financeiro-de-exercicios-anteriores-por-meio-de-GRU.pdf) para devolução de auxílio financeiro de exercícios anteriores por meio de GRU**

# É possível cancelar um projeto de extensão?

*Sim*, é possível cancelar um projeto. Desde que **cumulativamente**:

- **Não** tenha ocorrido execução de atividades;
- **Não** tenha ocorrido qualquer gasto; e
- **Não** tenha ocorrido o pagamento de bolsas.

**Procedimento:**

Realizar o pagamento da GRU, conforme orientação disponível em:

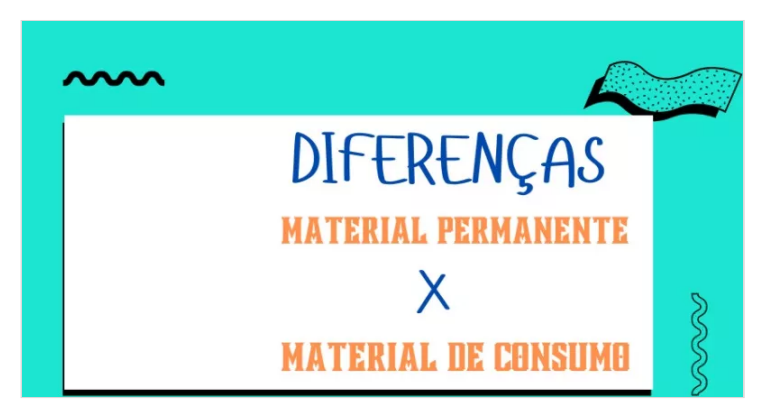

# Material de custeio(consumo) ou de capital(permanente), onde devo consultar???

**Consulte o guia que preparamos para você!**

- **Guia Rápido: Material de Consumo x Material [Permanente](https://ifbaiano.edu.br/portal/extensao/wp-content/uploads/sites/4/2019/09/guia-materiais-proex-2019.pdf)**
- **Portaria STN nº 448/2022 – [Detalhamento](https://ifbaiano.edu.br/portal/extensao/wp-content/uploads/sites/4/2023/03/Port-STN-_448_2002.pdf) das naturezas de despesas 339030, 339036, 339039 e 449052**

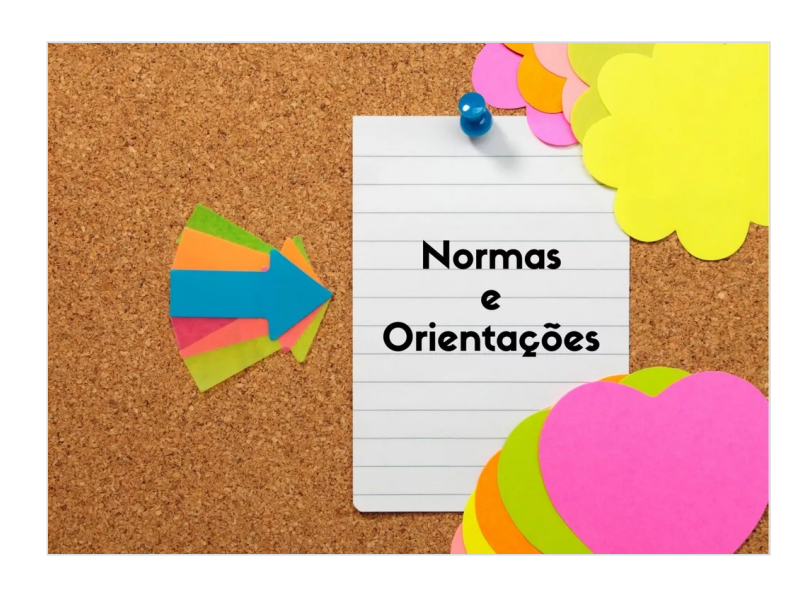

# Onde acho as orientações e normativas??

### *ATENÇÃO:*

*Considerando as constantes atualizações, prefira SEMPRE consultar as orientações, normativas, guias que estão disponíveis nas seguintes páginas:*

*PROEX:https://ifbaiano.edu.br/portal/extensao/proex*

*CPPEX:https://ifbaiano.edu.br/portal/extensao/cgppe/*

- **Regulamento das Atividades de Extensão do IF Baiano**: [Resolução](https://ifbaiano.edu.br/portal/wp-content/uploads/2019/09/Resolu%C3%A7ao-46.pdf) nº 46/2019
- **Alterações de Projetos**: NI [04/2022](https://ifbaiano.edu.br/portal/extensao/cgppe/) e Anexo I
- **Prestação de Contas:**
	- Projetos anteriores a 2019: NI [05/2016](https://ifbaiano.edu.br/portal/extensao/cgppe/) e anexos.
	- Projetos a partir de 2019: NI [05/2022](https://ifbaiano.edu.br/portal/extensao/cgppe/) e anexos
	- *MANUAL DE EXECUÇÃO, [MONITORAMENTO](https://ifbaiano.edu.br/portal/extensao/wp-content/uploads/sites/4/2022/06/02-Anexo-II-Manual-de-Monitoramento-e-finalizacao-das-acoes-de-extensao-8.06.2022.pdf) E FINALIZAÇÃO DAS AÇÕES DE EXTENSÃO*
- **Devolução de Auxílio**
	- [Orientação](https://ifbaiano.edu.br/portal/extensao/wp-content/uploads/sites/4/2021/05/Orientacao-para-devolucao-de-auxilio-financeiro-do-mesmo-exercicio-por-meio-de-GRU.pdf) para devolução de auxílio financeiro do mesmo exercício por meio de GRU
	- [Orientação](https://ifbaiano.edu.br/portal/extensao/wp-content/uploads/sites/4/2021/05/Orientacao-para-devolucao-de-auxilio-financeiro-de-exercicios-anteriores-por-meio-de-GRU.pdf) para devolução de auxílio financeiro de exercícios anteriores por meio de GRU
- **Guia [Rápido](https://ifbaiano.edu.br/portal/extensao/wp-content/uploads/sites/4/2019/09/guia-materiais-proex-2019.pdf)**: Orientações sobre despesas de custeio e permanente (material de consumo e capital)
- *Wiki Módulo de [Extensão](https://wiki.ifbaiano.edu.br/bin/view/Wikis/DGTI/CODES/Sistemas/SUAP/M%C3%B3dulo%20de%20Extens%C3%A3o/):* Orienta sobre todos os fluxos acerca dos projetos no sistema.
- *Wiki [Módulo](https://wiki.ifbaiano.edu.br/bin/view/Wikis/DGTI/CODES/Sistemas/SUAP/Eventos/) Evento:* Orienta sobre a funcionalidade de **eventos** para fins de *registro e certificação dos participantes*. Esse sistema não efetua submissão de obras ou trabalhos.

# EXEMPLOS PRÁTICOS!!!!

### **Legenda:**

**PROEX**: Pró-Reitoria de Extensão

**CGPPE**: Coordenação Geral de Programas e Projetos de Extensão

**CP:** Coordenação de Projetos

**CE**: Coordenação de Extensão

**Entrada e saída de discentes (bolsista x voluntário)**  $\Omega$ **´**

(É necessário formalizar processo de alteração-Vide NI 04/2022)

### *Caso o discente ingresse ou deixe o projeto:*

- *Formalizar processo com pedido de alteração* com os novos documentos obrigatórios na nova condição do discente e aguardar o deferimento da CE.
- A CP deverá promover os ajustes na aba "equipe". (Incluir ou encerrar a participação do discente).
- Observar os dados de carga horária, data de início da atividade. Em caso de erros, sugerimos excluir o(a) discente e incluí-lo(a) novamente.

**Entrada e saída de discentes (bolsista x voluntário)** (É necessário formalizar processo de alteração-Vide NI 04/2022)

### *Caso o discente mude de modalidade durante a execução do projeto:*

- *Formalizar processo com pedido de alteração* com os novos documentos obrigatórios na nova condição do discente e aguardar o deferimento da CE.
- Encerrar a participação do discente na modalidade atual.
- Emitir o certificado, gerar o PDF, anexar na aba "outros anexos"
- Ativar o discente novamente e alterar a modalidade e carga horária, se for o caso.
- No término da execução da atividade, o certificado final será emitido com o período da nova modalidade do discente.
- $\alpha$ **Entrada e saída de membros da equipe e troca de CP** (É necessário formalizar processo de alteração-Vide NI 04/2022)
- *Formalizar processo com pedido de alteração e os documentos obrigatórios.*
- Aguardar o deferimento da PROEX ou CE.\*
- A CP deverá registrar todas as alterações na aba equipe.
- A CE deverá acompanhar se todos os registros das alterações foram realizadas pela CP.

\* PROEX (quando troca a CP) e CE (quando altera os demais membros da equipe)

### **ATENÇÃO:**

No caso de substituição de CP, o que está saindo deverá realizar a "substituição da coordenação" antes de sair da equipe.

Para permanecer na equipe como membro a CP a substituída, deverá informar essa condição na justificativa (processo de alteração).

- $\circ$ **Entrada de Colaborador externo** (É necessário formalizar processo de alteração-Vide NI 04/2022)
- *Formalizar processo com pedido de alteração e os documentos obrigatórios.*
- Aguardar o deferimento da CE.
- A CP deverá encaminhar formulário de cadastro do Colaborador, por e-mail, para CE realizar o cadastro.
- A CP deverá registrar o colaborador externo como membro.
- O Colaborador externo vai receber e-mail para aceite do Termo de Compromisso.
- A CE deverá acompanhar se todos os registros das alterações foram realizadas pela CP.
- $\circ$ **Metas /atividades com atendimento em período distinto do planejado. (**NÃO precisa formalizar processo de alteração)

## *Caso a CP não execute as atividades conforme planejado:*

- Ex: Programou reuniões entre 04 e 08/08/23, mas só conseguiu realizar entre 10 e 15/08/23.
- *Não é preciso pedir alteração* de metas/atividades, basta registrar em "executado" o período que de fato foi realizada a reunião e no campo observação colocar a justificativa para a mudança da data.
- **Metas /atividades com atendimento parcial ou não**  $\circ$ **atendido.** (NÃO precisa formalizar processo de alteração)

## *Caso a CP não execute as atividades conforme planejado:*

- Ex.1: Programou meta/atividade que foi parcialmente atendida: foram planejadas 5 reuniões, e só foram realizadas 3.
- *Não é preciso pedir alteração*, basta registrar em "executado", no campo "Observação" a justificativa quando a meta/atividade não for plenamente atendida, informando o motivo disso e coloca no indicador qualitativo executado "atendido parcialmente".
- Ex.2: Programou meta/atividade que NÃO foi atendida: foram planejadas 3 palestras, não realizei nenhuma.
- *Não é preciso pedir alteração*, basta registrar em "executado", no campo "Observação"Registro no campo "Observação" o motivo disso e coloco indicador quantitativo executado "não atendido".
- $\circ$ **Alteração de metas/atividades planejadas** (É necessário formalizar processo de alteração-Vide NI 04/2022)

### *Caso a CP precise alterar / excluir / incluir novas metas/atividades diferentes do planejado:*

- Ex1: Programou metas A, B e C. Mas não vai executar a meta C e quer incluir uma nova meta D. *(Precisa formalizar o pedido de alteração!* Seguir os procedimentos da NI 04/2022.)
- Ex 2: Programou a meta B, mas precisa modificá-la, pois será realizada de um modo diverso do que havia sido planejado. Preciso formalizar o pedido de alteração. **(***Precisa formalizar o pedido de alteração!* Seguir os procedimentos da NI 04/2022.)

**OBS:** Aguardar o deferimento da PROEX e, no projeto, promover a inclusão, das novas metas e justificar as metas que não serão executadas, pois **NÃO** é possível editá-las. A CE acompanhará os registros.

 $\circ$ **Prorrogação da execução do projeto** (É necessário formalizar processo de alteração-Vide NI 04/2022)

*Caso a CP precise estender o prazo de execução diferente do planejado:*

Ex1: Programou o projeto para encerrar em set/2023, mas vai precisar estender até dez/2023 *(Precisa formalizar o pedido de prorrogação!* Seguir os procedimentos da NI 04/2022.)

Solicitações depois do período termino da execução do projeto, serão indeferidas.

**OBS:** Aguardar o deferimento da PROEX e promover a inclusão das novas metas/atividades no projeto que serão executadas conforme o novo prazo de execução.

*A CE acompanhará os registros.*

# EXEMPLOS PRÁTICOS!!!

**Plano de Aplicação (local que é incluída a mémória de cálculo)**

### **ATENÇÃO:**

 $\Omega$ 

A Memória de Cálculo terá registro único pelo valor total do planejado (na submissão) para execução do projeto, ou seja, o mesmo valor recebido de auxílio financeiro.

### Tipo: 333020 - Auxílio Financeiro a Pesquisadores / PROEX - Despesa com custeio. Valor: (total planejado)

- **Plano de Desembolso (local que é incluído o plano)**  $\circ$
- Ex 1: A CP previu na sua memória de cálculo R\$1.200,00. Ao começar adquirir os materiais/serviços vai lançar por nota fiscal. 1ª NF no valor de R\$1.000,00; 2ª NF no valor de R\$100,00; e 3º NF no valor de 200,00. Total de aquisições R\$1.300,00.*(GASTOU MAIS)*
- A CP vai lançar no plano de desembolso da seguinte forma:
- 1ª lançamento R\$ 1.000,00
- 2º lançamento R\$ 100,00
- 3º lançamento R\$ 100,00 (lançar R\$100,00 e não R\$200,00)

Total R\$ 1.200,00\* (valor deverá ser igual ao planejado na memória de cálculo) \*R\$1.200,00, pois o total do gasto será lançado em "gerenciar gastos", conforme explicado adiante.

 $\circ$ **Gerenciar Gastos (local que será informado os gastos e incluídas as Notas fiscais, cupons fiscais ou recibos)**

REGISTRO NO GASTO CONFORME EXEMPLO ANTERIOR (PLANO) (GERENCIAR GASTOS)

- 1ª lançamento R\$ 1.000,00 incluir o valor da NF: R\$ 1. 200,00
- 2º lançamento R\$ 100,00 --incluir o valor da NF: R\$ 100,00
- 3º lançamento R\$ 100,00 -- incluir o valor da NF: R\$ 200,00
- $\circ$  total planejado- R\$ 1.200,00 Total gasto R\$ 1.300,00

**OBS:** Nesse caso, a CP gastou R\$100,00 a **MAIS** que o disponível na memória. E o que excede é assumido pela CP.

### **ATENÇÃO:**

Pedido de prorrogação deve ocorrer com 2 meses de antecedência ao término da execução.

**ATENÇÃO:** Para todos os gastos deverá incluir nos campos o seguinte:

\*quantidade 1

\*valor unitário: total da nota fiscal

\*no campo observação: detalhar por item da nota fiscal: os itens/quantitativos/valor unitário / valor total da NF/descontos / fretes (se houver)

- **Plano de Desembolso (local que é incluindo o plano do desembolso)**
- Ex 2: A CP previu na sua memória de cálculo R\$1.200,00. Ao começar adquirir os materiais/serviços vai lançar por nota fiscal. 1ª NF no valor de R\$ 900,00; 2ª NF no valor de R\$100,00; Total de aquisições R\$1.100,00. *(GASTOU MENOS)*
- A CP vai lançar no plano de desembolso da seguinte forma:
- 1ª lançamento R\$ 900,00
- 2º lançamento R\$ 100,00
- 3º Lançamento R\$ 200,00 (chegou no final, o saldo que sobrar a CP vai registrar)

Total R\$ 1.200,00\* (valor deverá ser igual ao planejado na memória de cálculo), ou seja, \*R\$1.200,00, pois o total do gasto será lançado em "gerenciar gastos", conforme será explicado adiante.

- **GERENCIAR GASTOS (local em que será informado os**  $\circ$ **gastos e incluídas as Notas fiscais, cupons fiscais ou recibos)**
- REGISTRO DO GASTO CONFORME EXEMPLO ANTERIOR (PLANO) (GERENCIAR GASTOS)
- 1ª lançamento R\$ 900,00 incluir o valor da NF: R\$ 900,00
- 2º lançamento R\$ 100,00 incluir o valor da NF: R\$ 100,00
- 3ºlançamento R\$ 200,00 (marcar "GASTO NÃO EXECUTADO" em observação apresentar a justifica)

Total planejado - R\$ 1.200,00 - Total gasto R\$ 1.000,00 **OBS:** Nesse caso, a CP gastou R\$200,00 a **MENOS** que o disponível na memória. E o que DEIXOU DE GASTAR é DEVOLVIDO pela, CP por meio de GRU.

**ATENÇÃO:** Para todos os gastos deverá incluir nos campos o seguinte:

\*quantidade 1

```
*valor unitário: total da nota fiscal
```
\*no campo observação: detalhar por item da nota fiscal: os itens/quantitativos/valor unitário / valor total da NF/descontos / fretes (se houver)

### *ATENÇÃO:*

Observar as orientações do Manual de Execução, Anexo II da NI 05/2022.

- Para todos os gastos deverá incluir nos campos o seguinte:
- quantidade: 1
- valor unitário: total da nota fiscal (os valores registrados devem ser os mesmos das NF/CP/Recibos e considera eventuais descontos e fretes)
- no campo observação: por item da nota fiscal, detalhar os itens/quantitativos/valor unitário / valor total da NF/descontos / fretes (se houver)
- Atentar para a *conformidade dos documentos fiscais:*
	- **VÁLIDOS**: Notas Fiscais, Cupom fiscal e Recibo) Verificar o Guia Prático: <https://ifbaiano.edu.br/portal/extensao/cgppe/>.
	- **NÃO SÃO VÁLIDOS**: orçamento, nota de pedido, fatura de cartão de crédito, confirmação de compra por e-mail, comprovante de agendamento, comprovante de pagamento, etiqueta de correio.
- *Devolução de Recursos NÃO UTILIZADOS*: Verificar orientações na página da PROEX / CGPPE. Observar os procedimentos para devolução de recursos financeiros recebidos e devolvido no mesmo exercício ou em exercícios anteriores, pois são utilizados códigos distintos.
- **Se o recurso financeiro foi pago em 2023** e será devolvido em 2023, ver o documento ORIENTAÇÕES PARA EMISSÃO DE GRU PARA DEVOLUÇÃO DE AUXÍLIO FINANCEIRO RECEBIDO NO PRÓPRIO EXERCÍCIO (https://ifbaiano.edu.br/portal/extensao/wpcontent/uploads/sites/4/2021/05/Orientacao-para[devolucao-de-auxilio-financeiro-do-mesmo-exercicio](https://ifbaiano.edu.br/portal/extensao/wp-content/uploads/sites/4/2021/05/Orientacao-para-devolucao-de-auxilio-financeiro-do-mesmo-exercicio-por-meio-de-GRU.pdf)por-meio-de-GRU.pdf).
- **Se o recurso financeiro foi recebido em 2022**, mas será devolvido em 2023, por exemplo, ver o documento ORIENTAÇÕES PARA EMISSÃO DE GRU PARA DEVOLUÇÃO DE AUXÍLIO FINANCEIRO RECEBIDO EM EXERCÍCIOS ANTERIORES

(https://ifbaiano.edu.br/portal/extensao/wp[content/uploads/sites/4/2021/05/Orientacao-para](https://ifbaiano.edu.br/portal/extensao/wp-content/uploads/sites/4/2021/05/Orientacao-para-devolucao-de-auxilio-financeiro-de-exercicios-anteriores-por-meio-de-GRU.pdf)devolucao-de-auxilio-financeiro-de-exerciciosanteriores-por-meio-de-GRU.pdf).

**Conclusão do Projeto (término da execução**). Ver itens 6, 7 e 8 do documento do *MANUAL DE EXECUÇÃO, MONITORAMENTO E FINALIZAÇÃO DAS AÇÕES DE EXTENSÃO*

(https://ifbaiano.edu.br/portal/extensao/wpcontent/uploads/sites/4/2022/06/02-Anexo-II-[Manual-de-Monitoramento-e-finalizacao-das-acoes-de](https://ifbaiano.edu.br/portal/extensao/wp-content/uploads/sites/4/2022/06/02-Anexo-II-Manual-de-Monitoramento-e-finalizacao-das-acoes-de-extensao-8.06.2022.pdf)extensao-8.06.2022.pdf).

**Prazos de execução de projeto e de prestação de contas:** Observar orientações por e-mail ou Notas Informativas

 $\Omega$ **Lembramos que todas as orientações, normativas, guias encontram-se disponíveis na página da PROEX/CGPPE: https://ifbaiano.edu.br/portal/extensao/cgppe/**

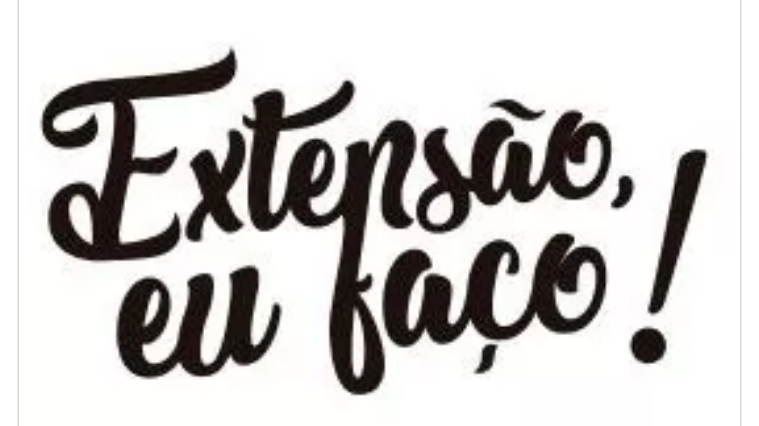

**Pró-Reitoria de Extensão**

*Calila Teixeira Santos Pró-Reitora de Extensão*

*E-mail: proex@reitoria.ifbaiano.edu.br*

*Ana Paula Marques de Figueredo Coordenadora Geral de Programas e Projetos de Extensão*

**Equipe da CGPPE:**

*Adriana Maria de Almeida Maia Campos Administradora*

*Maíra Oliveira Dourado Silva Pedagoga*

*E-mail: cppex@reitoria.ifbaiano.edu.br*

※※※※※※